## Web Time Entry

Online "Time Sheet" Training

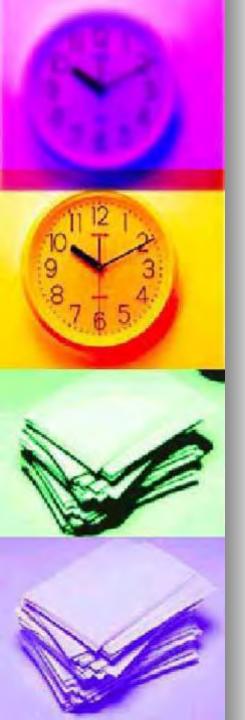

#### Overview

- This is not a time clock system. If you can complete a paper timesheet now – you can complete time entry on the web.
- AM and PM are critically important, and there is no military time used!
- Remember to hit the "submit" button at the bottom of your timesheet to record your time appropriately. (only once)

#### Log on through myWitt

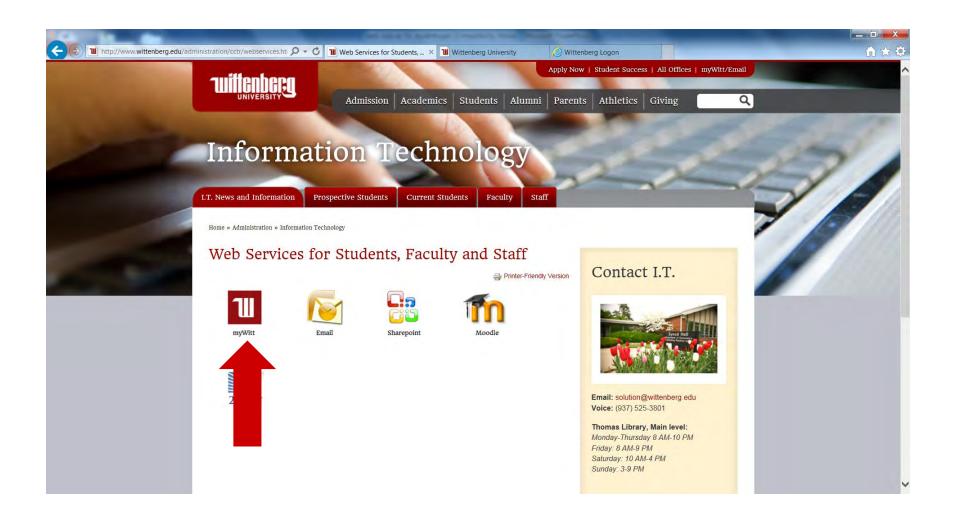

#### Enter your username and password

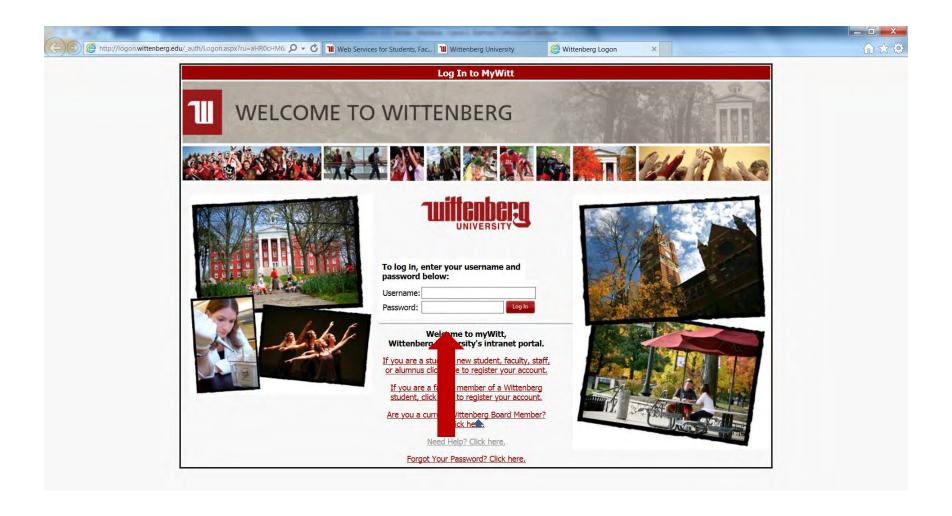

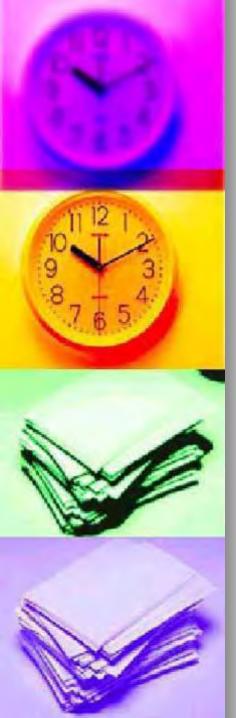

#### Select Time Entry & Approval

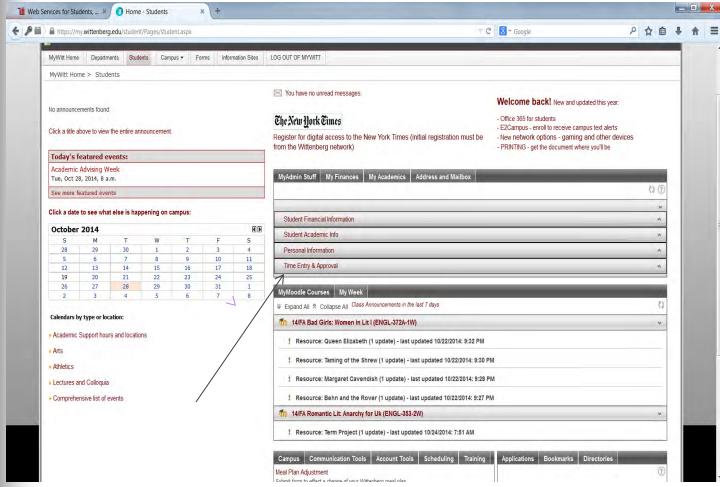

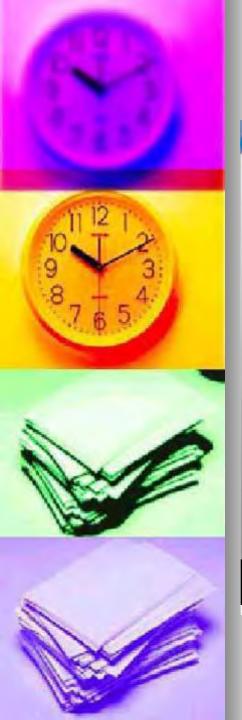

#### Select Time Entry

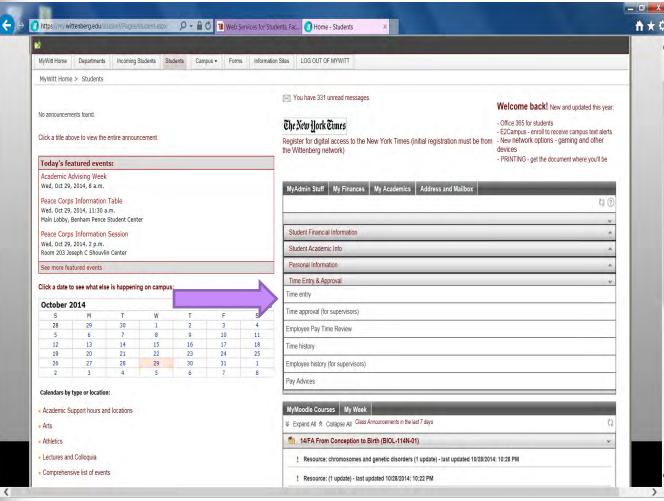

#### 1.List of positions currently held will appear

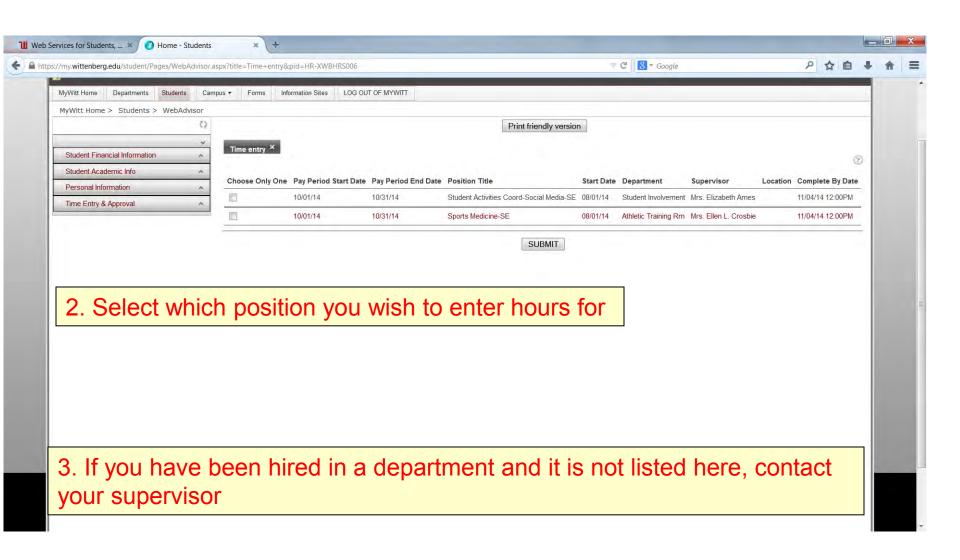

## Enter in and out time for the day at the same time - (designate am or pm)

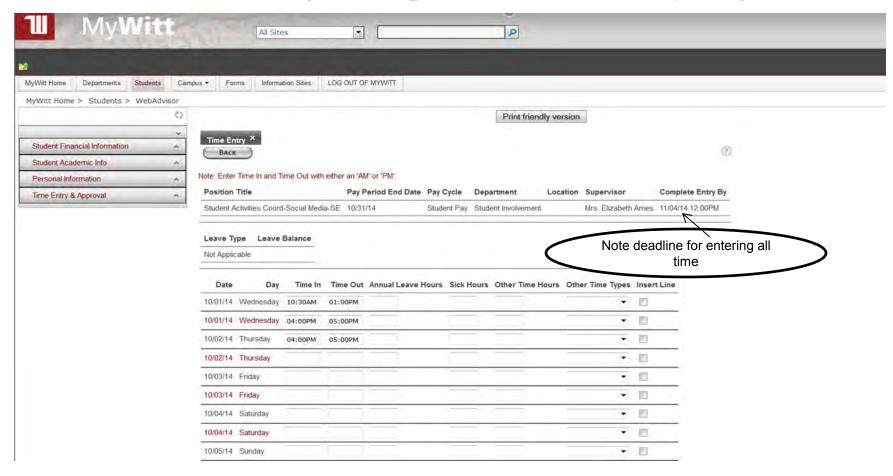

#### Clicking the Submit Button will Save your Entries-(only click once)

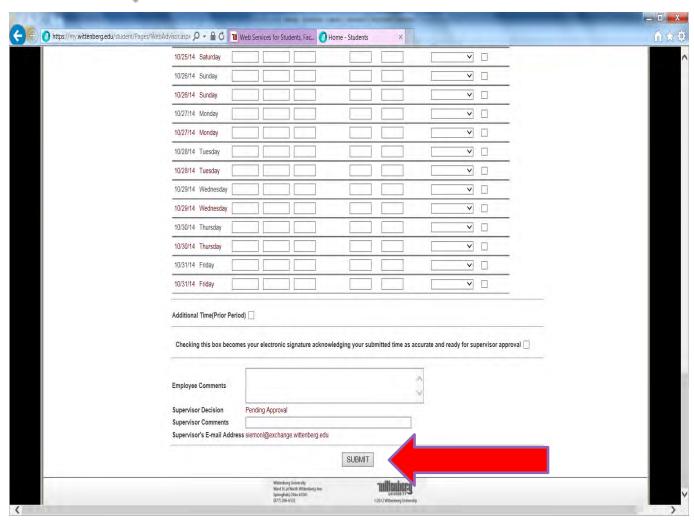

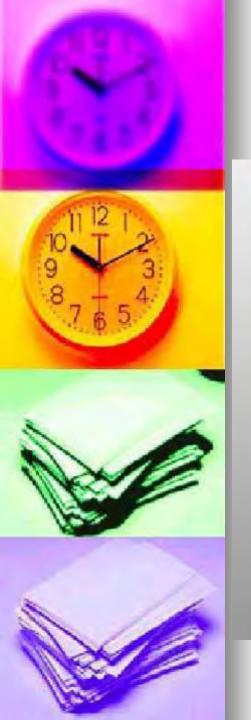

# After submitting time, this summary screen appears

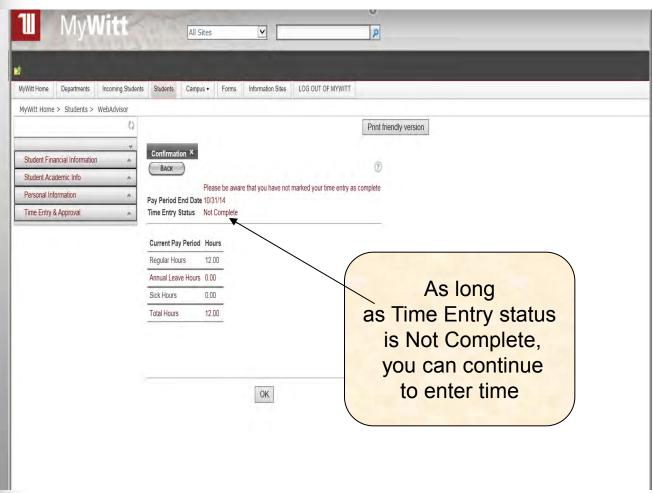

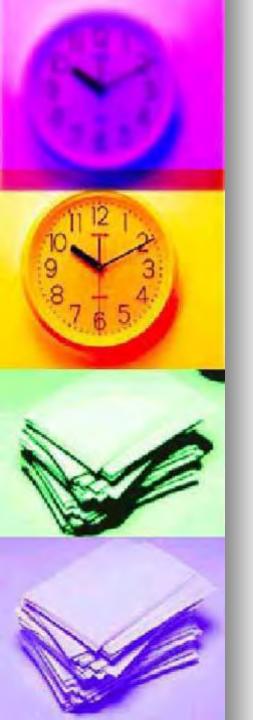

### Be sure to sign time card on **your** last working day of the month

| Additional Time(Prior Period)                                                                                                    |
|----------------------------------------------------------------------------------------------------|
| Checking this box becomes your electronic signature acknowledging your submitted time as accurate and ready for supervisor approval                        |
| Employee Comments                                                                                                    |
| Supervisor Decision Pending Approval                                                                                                    |
| Supervisor Comments                                                                                                    |
| Supervisor's E-mail Address siemonl@exchange witenberg edu                                                                                                 |
| Submit                                                                                                    |
| Button                                                                                                    |
| Mitterberg University Nord Start Marth Mitterberg Liversity With Mitterberg Liversity Only once Springfull, Uniterberg Liversity Only Mitterberg Liversity |

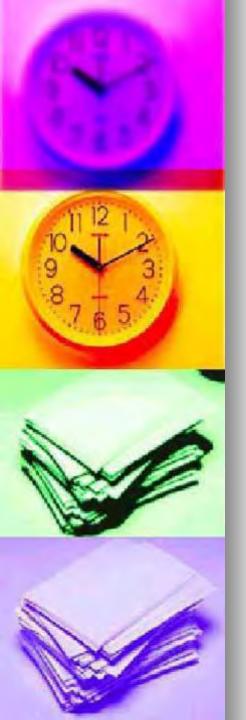

# After Time card is electronically signed—you will receive a completion message.

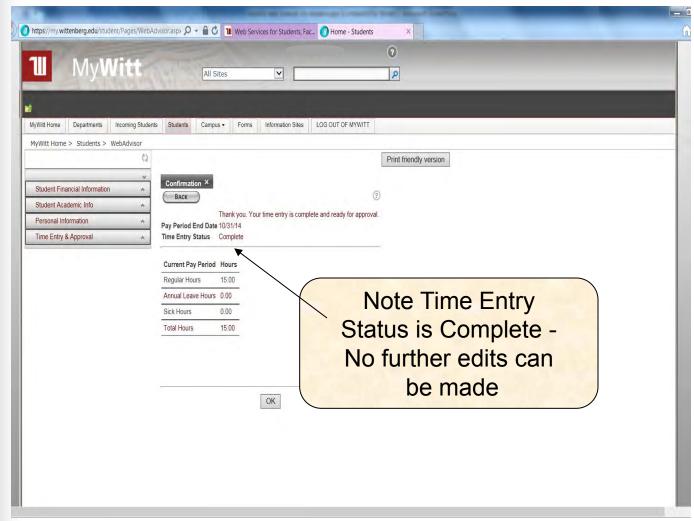

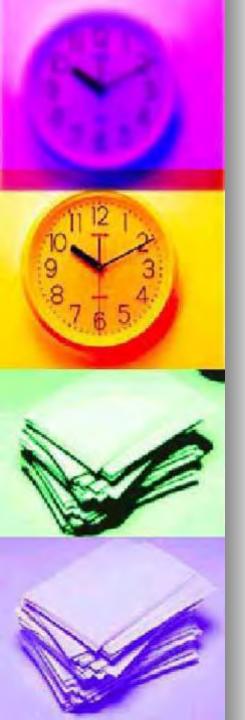

#### After Entering Your Time

- You may print a copy of your timesheet for your records—not necessary!
- Employees must check mark for electronic signatures. This will allow the supervisor to approve/change timesheet. You may not enter hours after submitting electronic signature!
- Once it is "Signed", the supervisor is the only one who can access the timesheet.

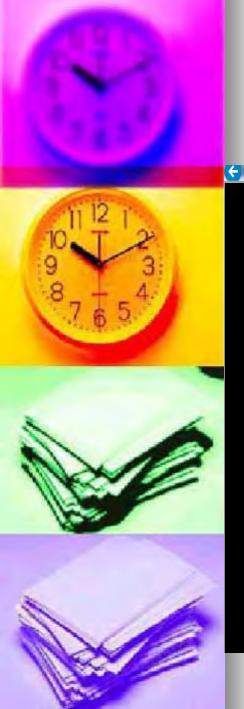

## Supervisor will approve timesheet after review.

| 10/27/14 Mon                                                     | nday                                     | 1.50          |                    |            |          |                     |        | V | <b>v</b> |
|------------------------------------------------------------------|------------------------------------------|---------------|--------------------|------------|----------|---------------------|--------|---|----------|
| 10/28/14 Tues                                                    | esday                                    |               |                    |            | 1        |                     |        | V | V [      |
| 10/29/14 Wed                                                     | dnesday                                  | 1.50          |                    |            |          |                     |        | ~ | <b>V</b> |
| 10/30/14 Thui                                                    |                                          |               |                    |            |          |                     |        | V | v [      |
| 10/31/14 Frida                                                   |                                          |               |                    |            | 1        |                     |        |   | V [      |
|                                                                  |                                          |               |                    |            |          |                     |        |   |          |
| Prior Pay Peri                                                   | riod Date                                | Overtime Ho   |                    | ine Befor  |          | ine After           |        |   |          |
|                                                                  | l                                        |               |                    |            |          |                     |        |   |          |
|                                                                  | Į.                                       |               |                    |            |          |                     |        |   |          |
|                                                                  |                                          |               |                    |            |          |                     |        |   |          |
| Non-Exempt C                                                     |                                          | ition Hours   | Exempt Oth         | rch.       | 533      |                     |        |   |          |
| 0.00                                                             | Other Posi                               | ition Hours   | Exempt Oth         | er Positio | on Hours | complete Yes        | n      |   |          |
| 0.00                                                             | Other Posi                               | ition Hours   | Exempt Oth         | er Positio | on Hours | complete Yes        |        |   |          |
| 0.00                                                             | Other Posi                               | ition Hours   | Exempt Oth         | er Positio | on Hours | complete Yes        |        |   |          |
| 0.00                                                             | Other Posi<br>Employee                   | ition Hours   | Exempt Oth<br>0.00 | er Positio | on Hours | <b>complete</b> Yes |        |   |          |
| 0.00                                                             | Other Posi                               | e has electro | Exempt Oth<br>0.00 | er Positio | on Hours | complete Yes        | ,      |   |          |
| 0.00  Employee Com Supervisor Dec                                | Employee mments ecision Subject          | e has electro | Exempt Oth<br>0.00 | er Positio | on Hours | <b>complete</b> Yes |        |   |          |
| 0.00  Employee Com  Supervisor Dec                               | Employee mments ecision Subject comments | e has electro | Exempt Oth<br>0.00 | er Positio | on Hours | complete Yes        | ,      |   |          |
| 0.00  Employee Com Supervisor Dec Enter E-mail St Supervisor Con | Employee mments ecision Subject comments | e has electro | Exempt Oth<br>0.00 | er Positio | on Hours | complete Yes        | SUBMIT |   |          |

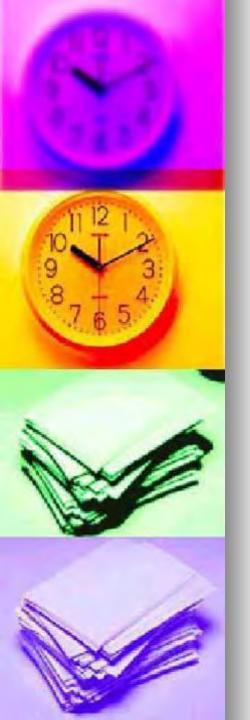

#### **Email**

 After supervisor approval, an email message is generated automatically and sent to the employee notifying them of the approval.

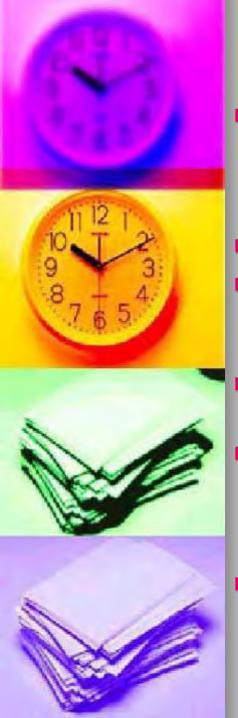

#### **IMPORTANT**

- Students have until noon on the second working day of the following month to review and electronically sign the timecard for supervisor approval
- Do not enter time for previous pay periods
- If you missed hours from a previous pay period, indicate dates and times missed in the comments section
- Must have a contract for all positions that you are working
- Tax forms and contracts must be complete before you can begin working (position will not appear on myWitt if paperwork is not complete)
- Electronically sign time card on last day you work in the pay period if possible but no later than noon on second working day of the month

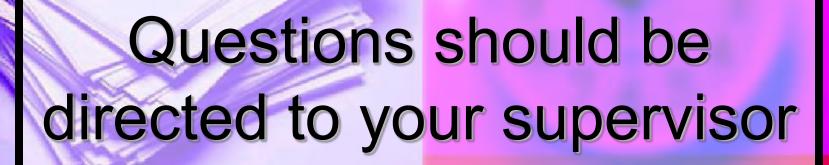

Further assistance is available by contacting Student Employment ext. 937-327-7319